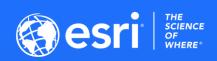

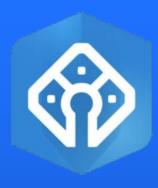

## Let's COGO

Edit using measurements

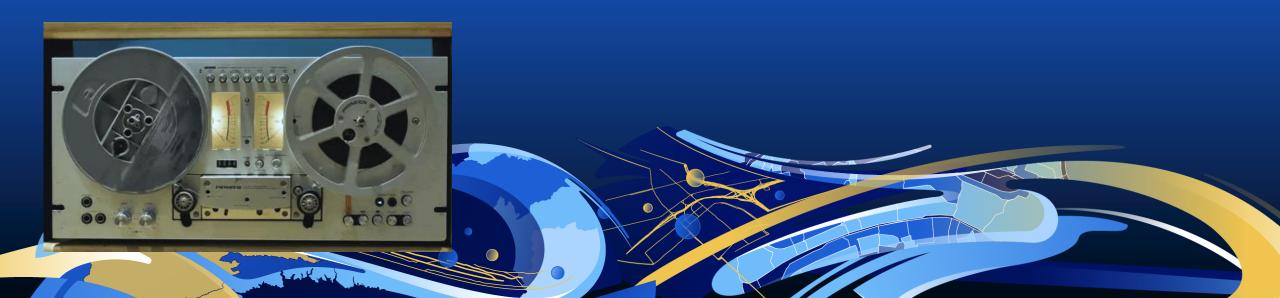

#### **Product Announcements**

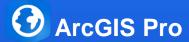

- **3.1** Released February 23, 2023
- **3.1.1** Patch Released April 6, 2023
  - BUG-000153703 High Random Access Memory (RAM) consumption and slow performance in ArcGIS Pro when working with a feature service.
  - Export ArcMap Traverse File
  - Duplicate Parcels

| ArcGIS Enterprise release | ArcGIS Pro releases | Parcel fabric version |  |
|---------------------------|---------------------|-----------------------|--|
| 10.7.1                    | 2.4 (deprecated)    | 1 (deprecated)        |  |
| 10.8                      | 2.5                 | 2                     |  |
| 10.8.1                    | 2.6                 | 3                     |  |
| 10.9                      | 2.7, 2.8            | 4                     |  |
| 10.9.1                    | 2.9, 3.0, 3.1       | 5                     |  |
| 11.0                      | 3.0, 3.1            | 5                     |  |
| 11.1                      | 3.1                 | 5                     |  |

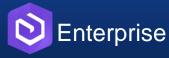

- 11.1 - Released April 20, 2023

#### **Product Announcements**

#### Parcel Fabric Team at the UC 2023

#### **ArcGIS Parcel Fabric: Migrating and Administering Parcels** ♥

Event: 2023 Esri User Conference

Learn about the parcel fabric information model and how it can be extended. This session will cover both data migration from simple feature classes as well as the upgrade process from the parcel fabric for ArcMap. Once your parcels are in the parcel fabric learn how to configure it in your organization: single user and enterprise deployments, editing map configuration, tasks for parcel workflows, topology rules and attribute rules. Once properly configured learn how to publish the map for multiuser editing and for viewing purposes.

Session Type: Technical Workshop

Topic: Data Management

Session Level: Beginner

ADD TO SCHEDULE ) Tuesday, Jul 11 | 8:30 AM - 9:30 AM PDT (10:30 AM - 11:30 AM CDT)

ADD TO SCHEDULE

Thursday, Jul 13 | 4:00 PM - 5:00 PM PDT (6:00 PM - 7:00 PM CDT)

#### ArcGIS Parcel Fabric: Introduction to Record Driven Workflows

Event: 2023 Esri User Conference

Learn about editing the parcel fabric in ArcGIS Pro using common, record-driven parcel editing workflows. Record-driven workflows will include demos of parcel creation, editing and lineage management based on a variety of legal descriptions. Example workflows will include parcel merge, parcel split (metes-and-bounds), parcel split (area description), parcel boundary line adjustment and creating new parcels from CAD files. The session will end with topics on advanced capabilities workflow automation, 3D cadastre

Session Type: Technical Workshop

Topic: Data Management

Session Level: Beginner

ADD TO SCHEDULE

Wednesday, Jul 12  $\parallel$  2:30 PM - 3:30 PM PDT (4:30 PM - 5:30 PM CDT)

ADD TO SCHEDULE

Thursday, Jul 13 | 10:00 AM - 11:00 AM PDT (12:00 PM - 1:00 PM CDT)

#### ArcGIS Parcel Fabric: Introduction to Quality Driven Workflows

Event: 2023 Esri User Conference

Learn about managing data quality in the parcel fabric in ArcGIS Pro. Learn how to use attribute rules and topology rules to evaluate data quality in your parcel fabric and meet data quality requirements for your organization. The session will include common quality-driven workflows for fixing topological errors, geometry errors and attribute errors. The session will also introduce Least-Squares Adjustment capabilities to detect outliers in measurements, evaluate and improve spatial accuracy.

Session Type: Technical Workshop

Topic: Data Management

Session Level: Beginner

ADD TO SCHEDULE Wednesday, Jul 12 | 2:30 PM - 3:30 PM PDT (4:30 PM - 5:30 PM CDT)

ADD TO SCHEDULE

Thursday, Jul 13 | 1:00 PM - 2:00 PM PDT (3:00 PM - 4:00 PM CDT)

#### **ArcGIS Parcel Fabric: Data Management**

Event: 2023 Esri User Conference

This session will consist of short and useful data management demos: How to share a subset of parcel data as a live services that is 'view-only' using a database view; how to access the parcel fabric logging in the ArcGIS Pro client and on the ArcGIS Server to better understand performance issues; how to import points from a CSV or TXT file and how to automate data import using Python.

Session Type: Demo Theater Presentation

Topic: Data Management

Session Level: Intermediate

ADD TO SCHEDULE Thursday, Jul 13 | 10:00 AM - 10:45 AM PDT (12:00 PM - 12:45 PM CDT)

#### Land Records SIG: Parcel Management

Event: 2023 Esri User Conference

Join us for our annual Land Records face-to-face Meetup. In our traditional style, our Land Records will present what's new in a new way! Calling all parcel and cadastral folks. Calling all recorders, surveyors and assessors. If you've got parcels, attend and bring your questions! Don't be late, the lunches will be gone! See you there!

Session Type: Special Interest Group Meeting

Session Level: All Attendees

ADD TO SCHEDULE

Wednesday, Jul 12 | 11:30 AM - 12:30 PM PDT (1:30 PM - 2:30 PM CDT)

#### **Product Announcements**

TUE, MAY 16, 2023, 11:00 AM CDT Let's COGO! (edit using measurements) Online event ## Registration URL https://attendee.gotowebinar.com/register/2296086373111852120 ## Webinar ID 374-443-579... 22 attendees

Manage V

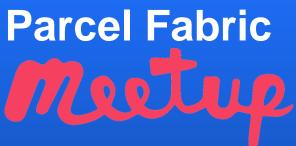

TUE, JUN 13, 2023, 11:00 AM CDT

#### **Parcel Alignment**

Online event

## Registration URL https://attendee.gotowebinar.com/

## Webinar ID 147-352-067...

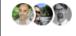

27 attendees

TUE, NOV 14, 2023, 11:00 AM CST

#### The use of Arcade with the Parcel fabric

Online event

## Registration URL

https://attendee.gotowebinar.com/register/8319078029162098778

## Webinar ID 984-184-195...

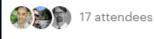

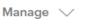

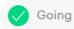

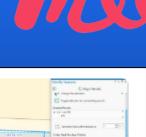

## And the Survey says.....

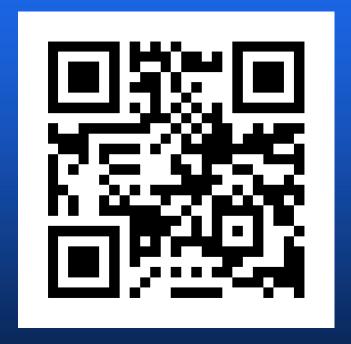

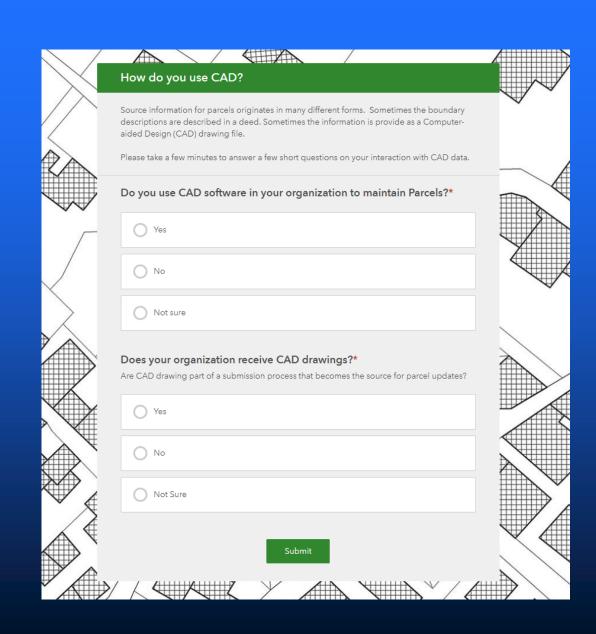

## Why this session?

- Highly requested
- We often get questions about it
- This is a 'deep dive':
  - Plenty of time (2 hours allocated)
  - Interact: ask as many questions as you want
  - Interact: provide your own tips

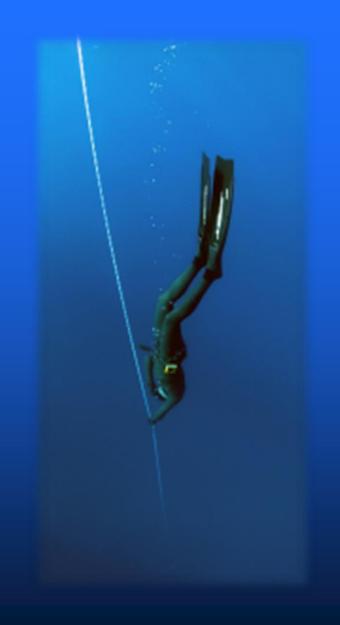

## Agenda

- What makes a line 'COGO Enabled'
- Project Units
- Entering a Traverse
- Migrating COGO from ArcMap to the new COGO schema
- COGO Labeling and display expression (Arcade)
- Ground to grid correction
- Entering station offset measurements
- Additional direction types (geodetic, loxodrome...)
- Editing 'On Screen Constraints', Inference
- Update COGO
- Quality Assurance

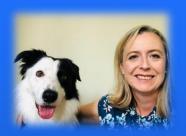

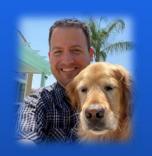

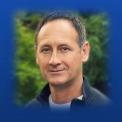

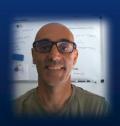

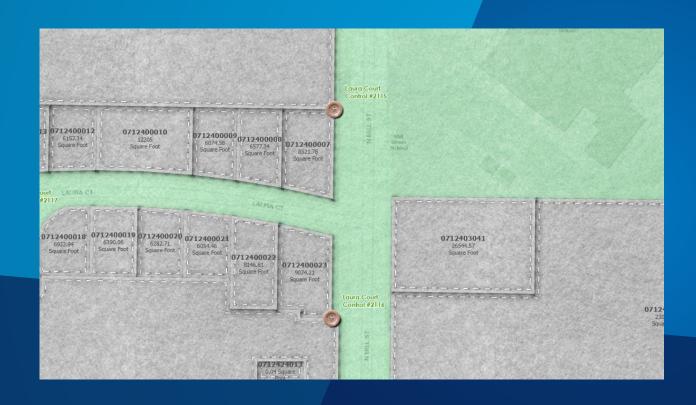

# **Demos**Let's COGO

#### **COGO-Enabled Lines**

- Enable COGO Geoprocessing tool
- Lines have COGO fields to store COGO dimensions
  - Direction, Distance, Radius, Arclength, Radius2
- COGO-enabled Arcade label expression, symbology
- Parcel fabric lines are automatically COGO-Enabled
- Use the 2-point line tool

## **Upgrade ArcMap COGO To Pro**

- ArcMap COGO used TEXT values to represent COGO dimensions
- Upgrade creates a new feature class
- Converts TEXT to DOUBLE for all fields
- Optionally create an Error Feature class to show features that failed to convert
- Field mapping available if ArcMap field names don't match Pro
- Links:
  - Blog Post
  - **GP Script Toolbox**

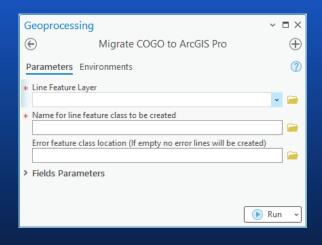

| Fields Parameters                  |            |
|------------------------------------|------------|
| What format is the Direction field |            |
| Quadrant Bearing                   | ~          |
| Direction Field                    |            |
| Direction                          | <u>(0)</u> |
| Distance Field                     |            |
| Distance                           | 101        |
| Radius Field                       | _          |
| Radius                             | 0          |
| Radius2 Field (Optional)           | _          |
|                                    | (i)        |
| Curve Parameter                    | _          |
| ArcLength                          | ⑤          |
| Curve Type                         |            |
| Arc Length                         | ~          |
| Curve Direction Field              | -          |
| Side                               | 心          |

## **Parcel Fabric Lines Label Expression**

- Utilizes Arcade
- Fully configurable
- Easy to access settings
- Direction Type
- COGO Type: Entered, ± Computed, <From Geometry>
- Full color formatting
- Prefix strings
- Decimal rounding
- COGO Right, COGO Left, Shared
- GP: Set Parcel Line Label Position

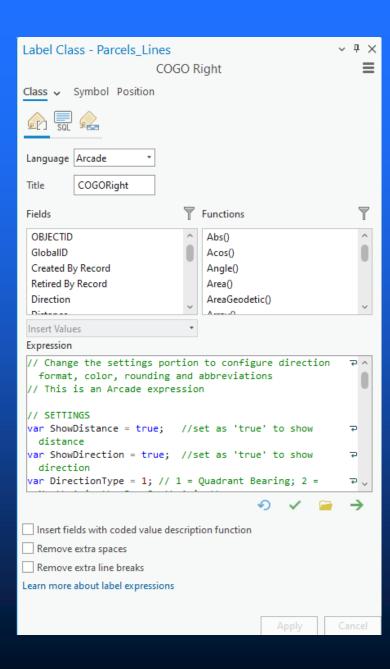

## **Editing Constraint Tools**

- Direction [A]
- Distance [D]
- Direction/Distance [6]
- Deflection Angle [F] (help doc)
- On-Screen Constraints (<u>help doc</u>)
- Inference Constraints (<u>help doc</u>)
- Edit vertices → Reverse Direction
- Circular Curves

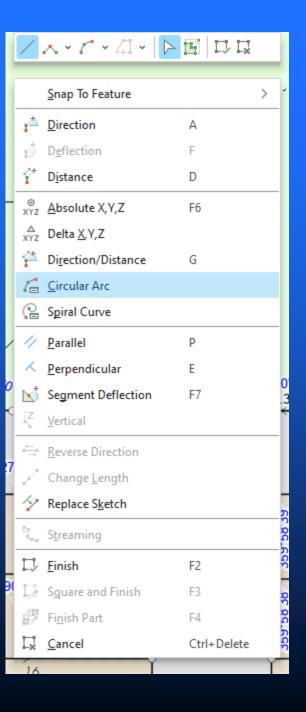

## **Editing Intersection Tools**

## • Help doc

| Tool                | Description                                                         | Ground to grid distance factor | Ground to grid direction offset |
|---------------------|---------------------------------------------------------------------|--------------------------------|---------------------------------|
| Distance Distance 🛇 | Create a point or vertex where two distances intersect              |                                |                                 |
| Direction Distance  | Create a point or vertex where a direction and a distance intersect |                                |                                 |
| Direction Direction | Create a point or vertex where two directions intersect             | <b>⊘</b>                       |                                 |
| Intersection T      | Create a point or vertex at an inferred intersection                |                                |                                 |
| Midpoint            | Create a point or vertex at the midpoint of two locations           |                                |                                 |

## **Update COGO**

- Editing tool (help doc)
- Geoprocessing tool (<u>help doc</u>)

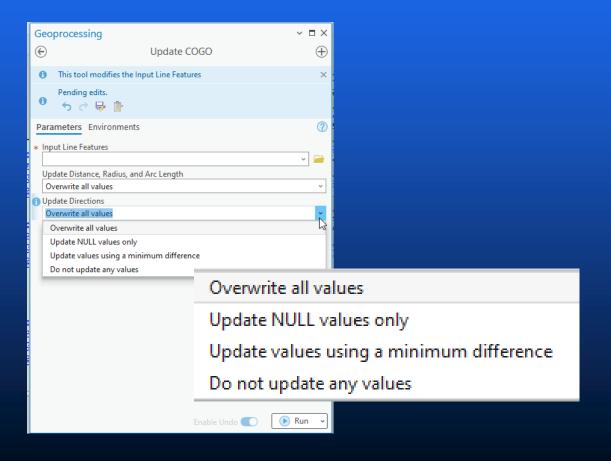

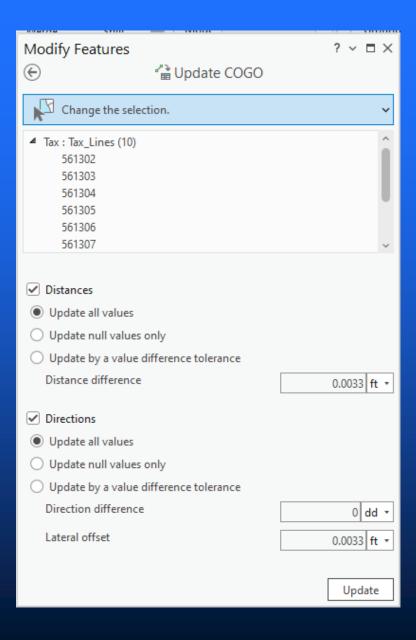

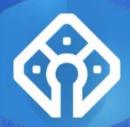

#### How do I get started?

- Contact your esri account manager
- Watch the videos on GeoNet
- Read the Parcel Fabric help documentation
- Prototype or Proof of concept with a partial migration or upgrade
- Missing something? Let us know through the ArcGIS Parcel Fabric Ideas Page.

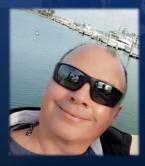

Dan Stone - dstone@esri.com

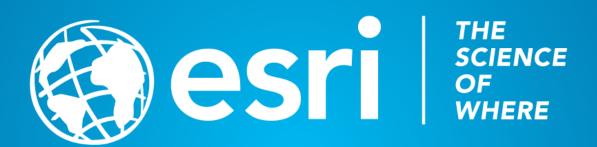